# DATA MINING

User Defined AccountingAdding Graphs

### **TransAction Plus User Defined** Report

#### Generate report

#### $\Box$  Press <F9>

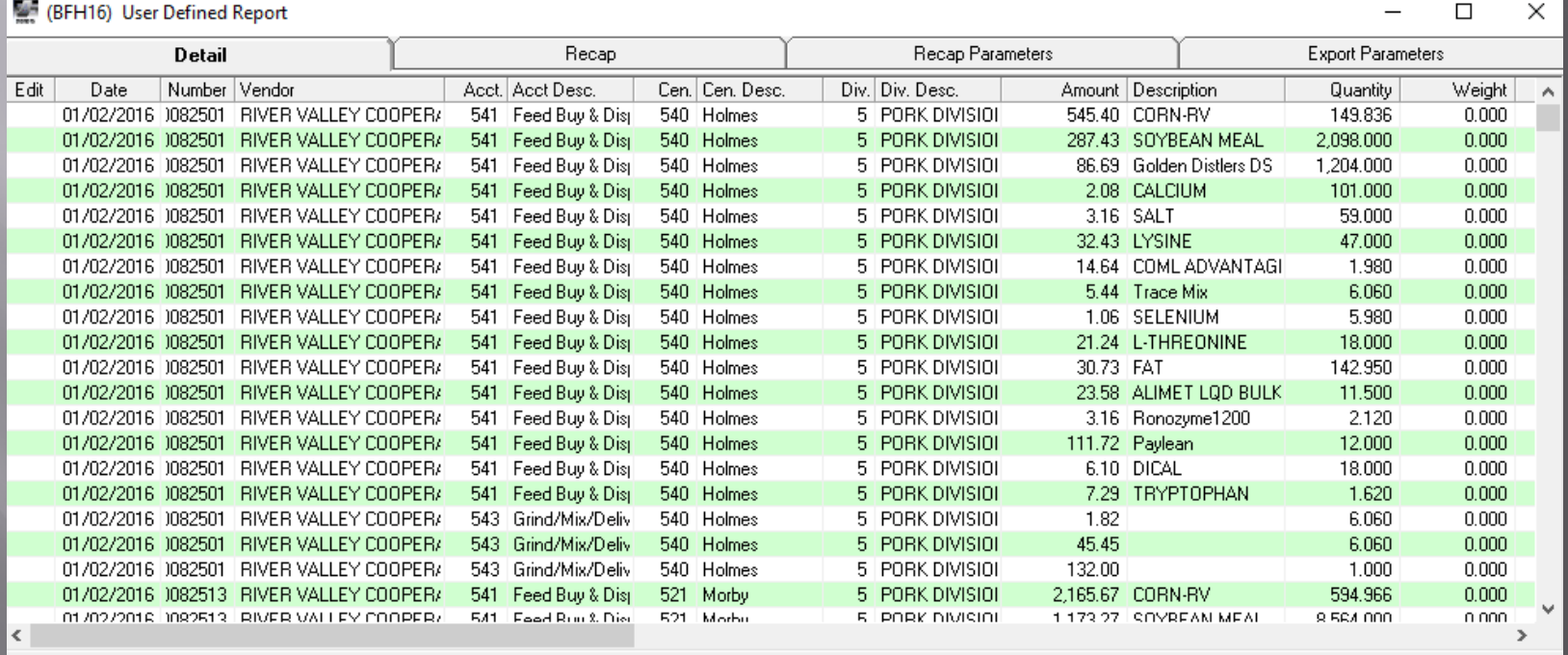

Graph

Close

Export

#### **TransAction Plus User Defined** Report

 $\Box$  Click on Recap Parameters tab  $\Box$ Select sort fields and filters

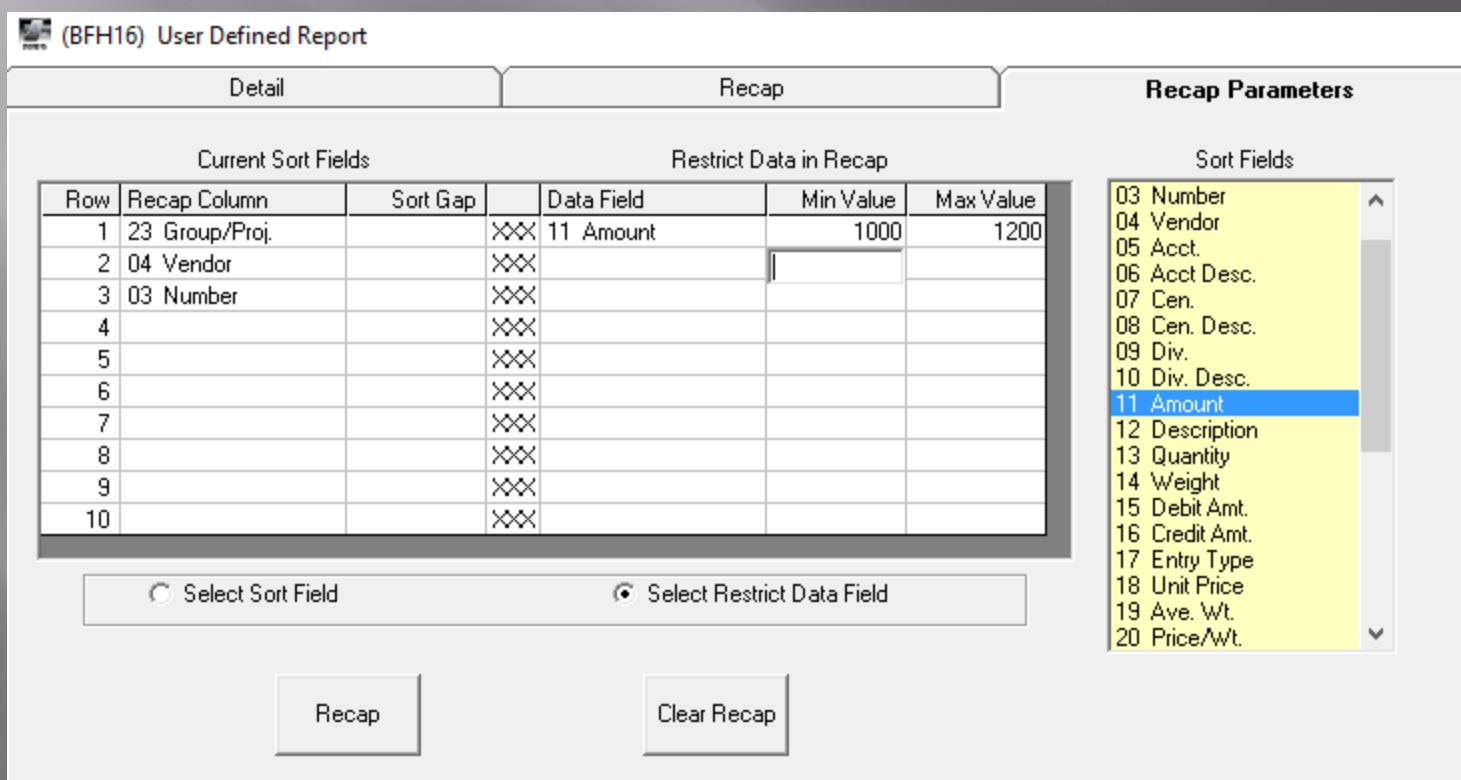

### **TransAction Plus User Defined** Report

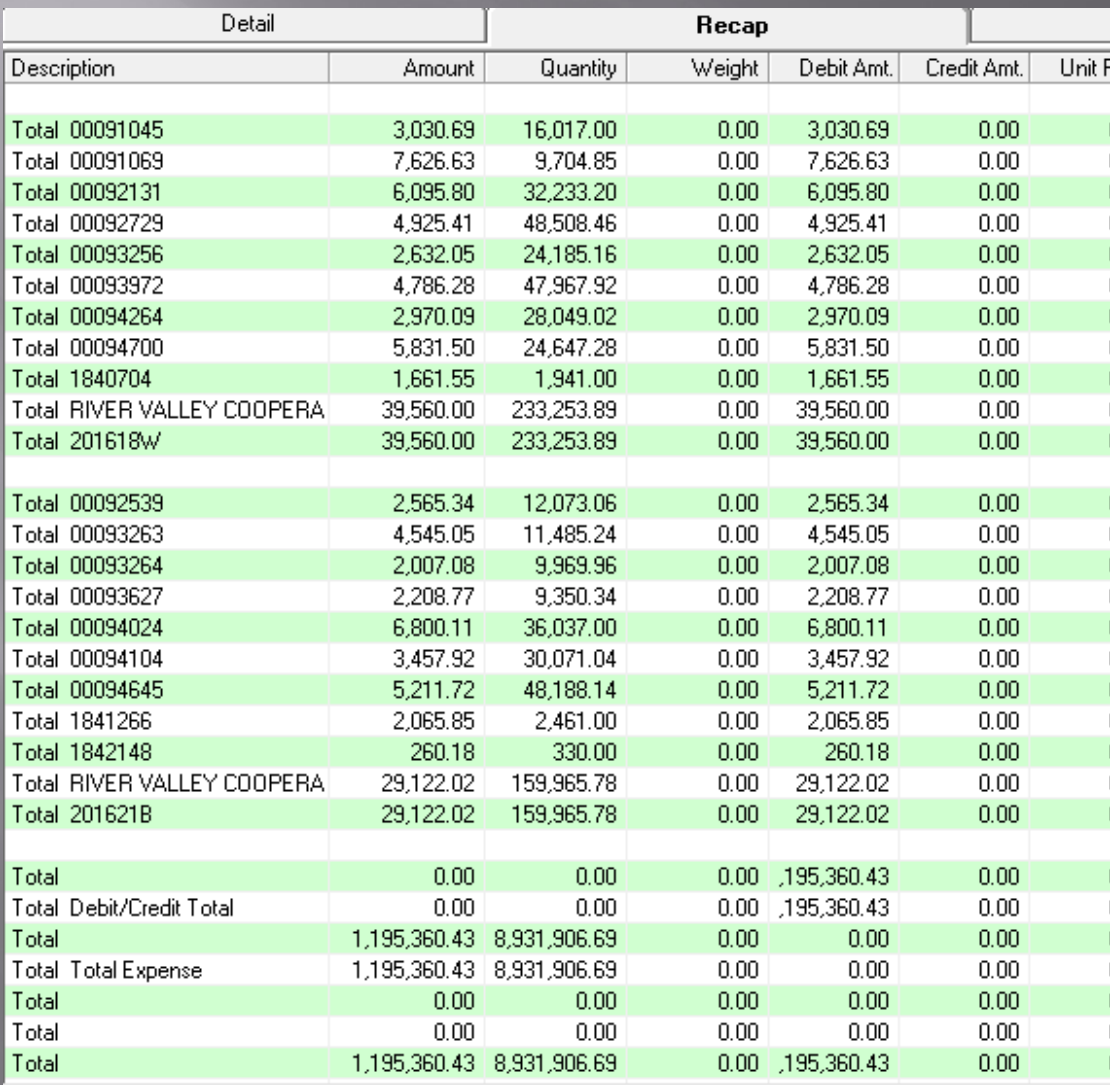

# **Adding Graphs**

 FBS "Canned" Graphs - Open Group Report - Closed Group Report - Crop User Graphing

# Open/Closed Group Reports

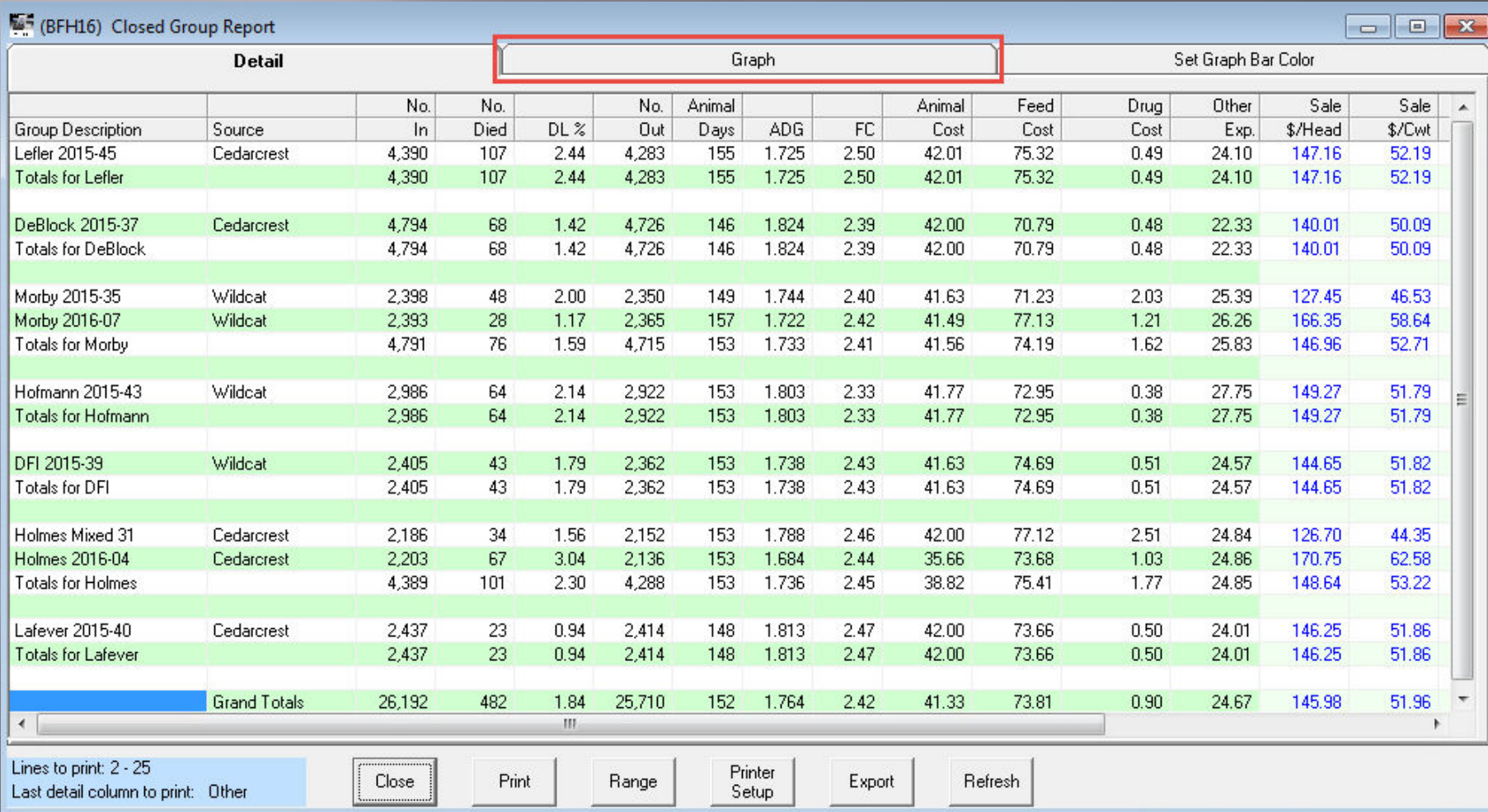

# Open/Closed Group Reports

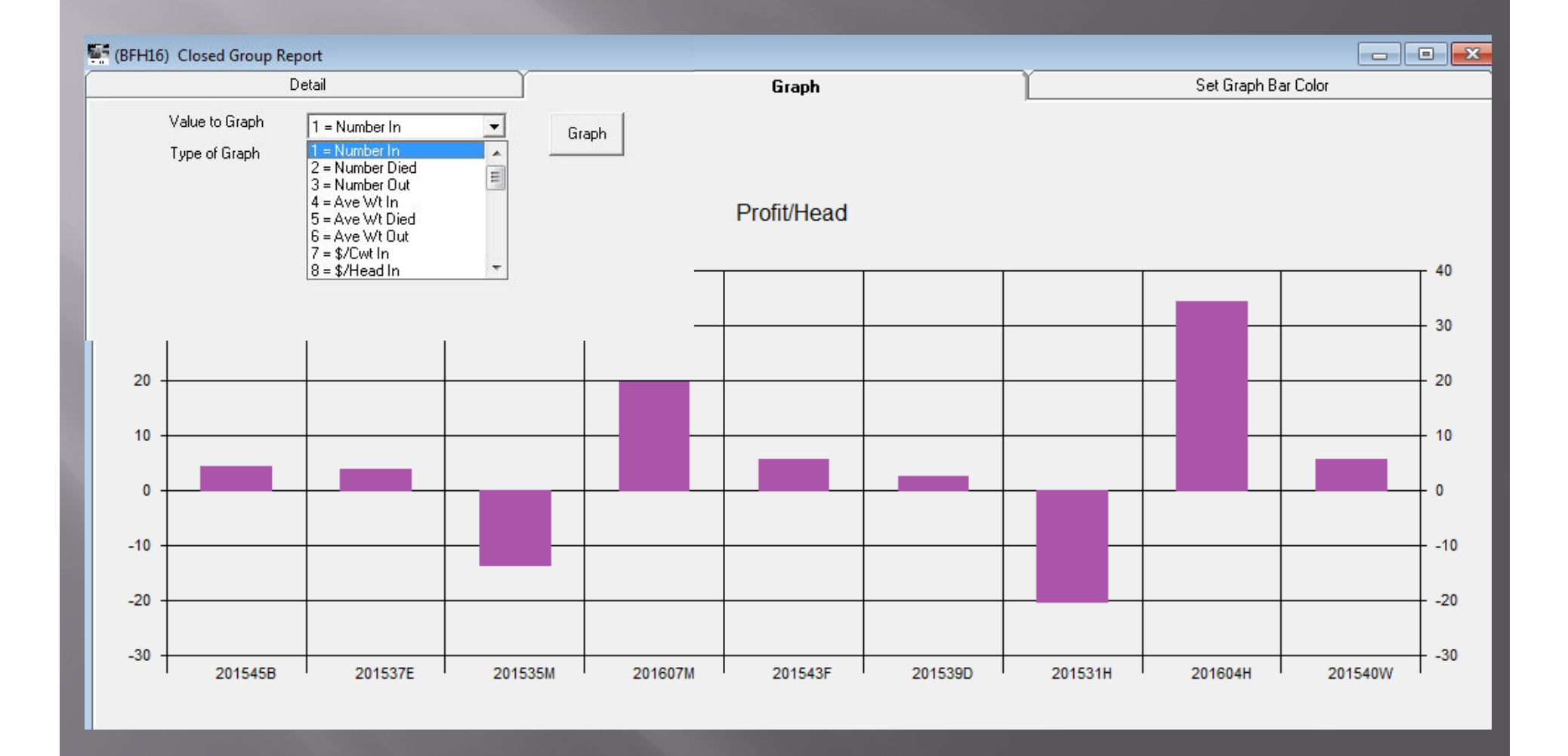

#### □ Ideal for column-formatted reports - Smart Feeder User Defined Report Crop Cost Analysis by Center or Project - Financial Statements by Period

#### $\Box$ Bottom of report screens:

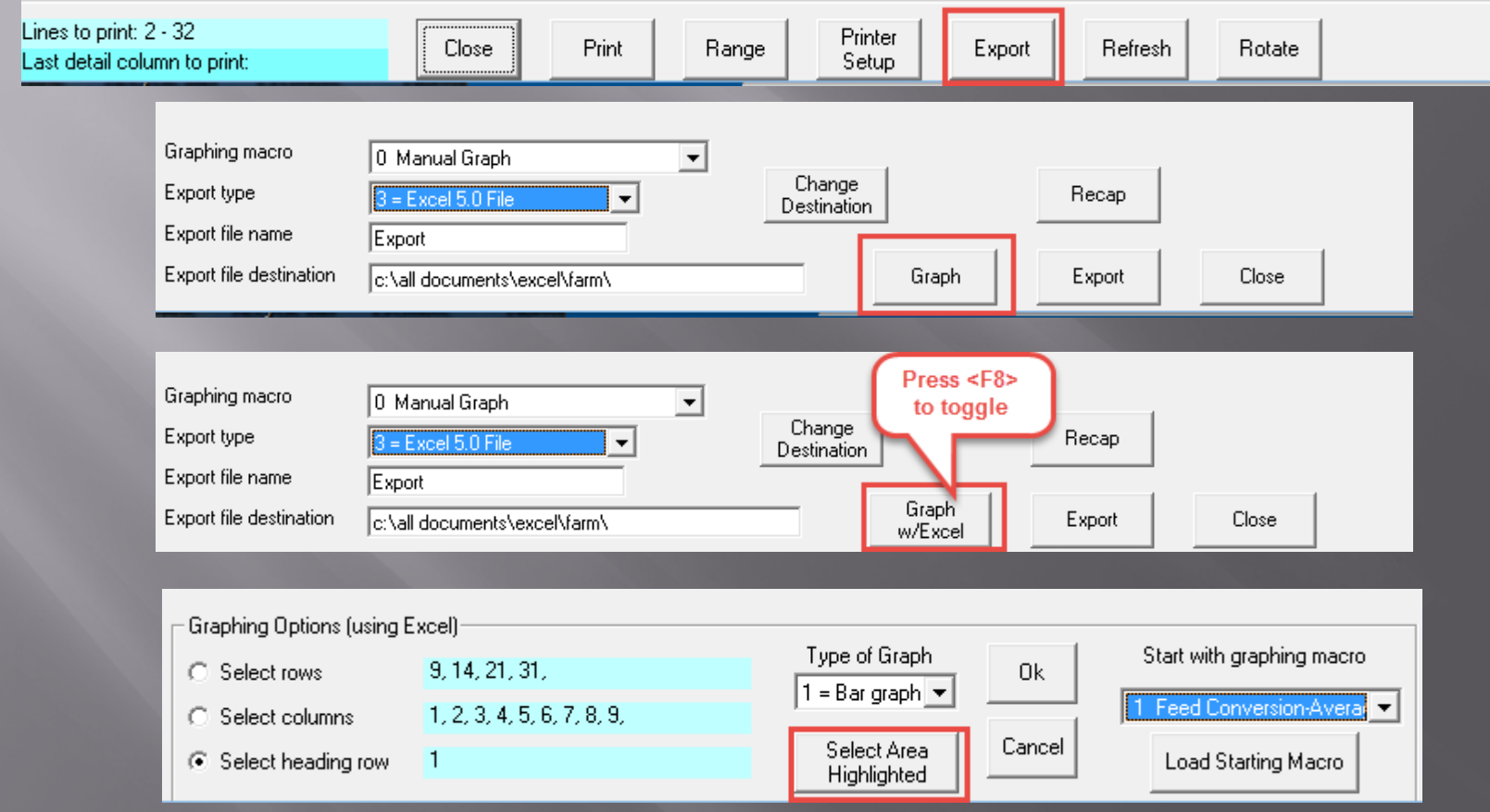

#### FBS "native" graphs

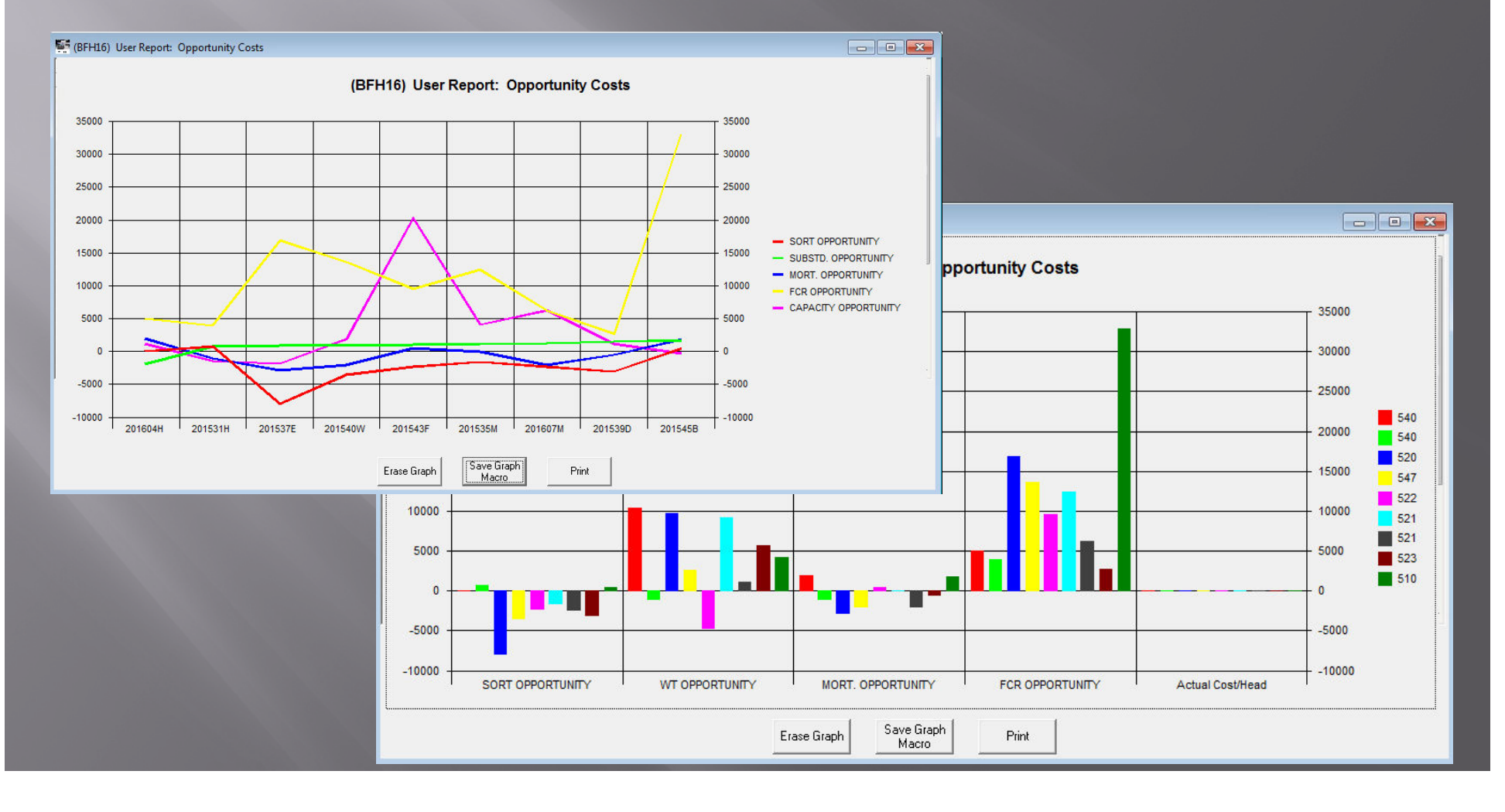

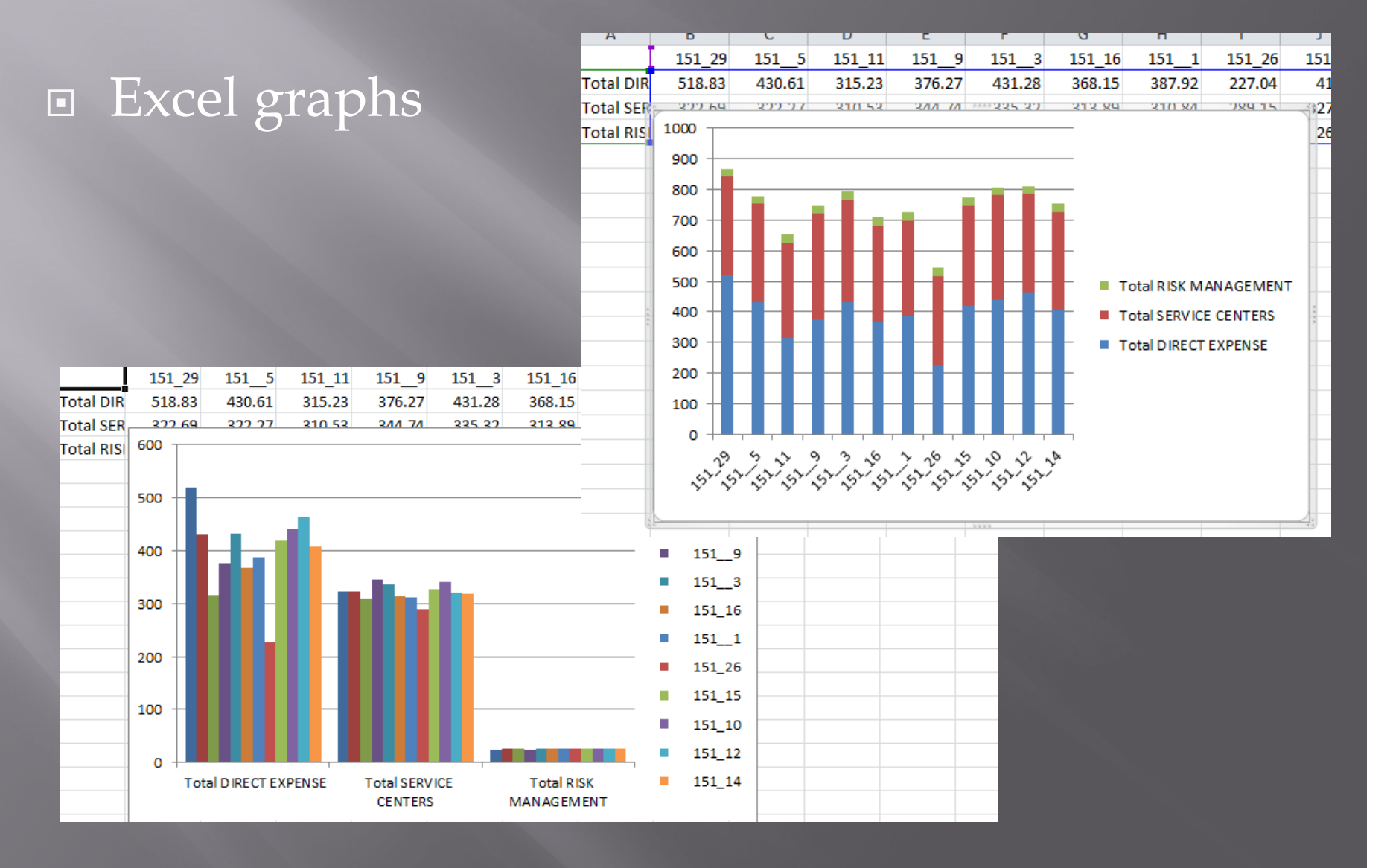

### **User Graphing**

- □ TransAction Plus Detail Report Menu
- Crop Audit Report Menu
- $\Box$ Smart Feeder Standard Feeding Report Menu
- □ Benefits and limitations
	- Good for "quick and dirty" reports
	- Can specify data ranges
	- Totals only (no units)

#### **User Graphing**

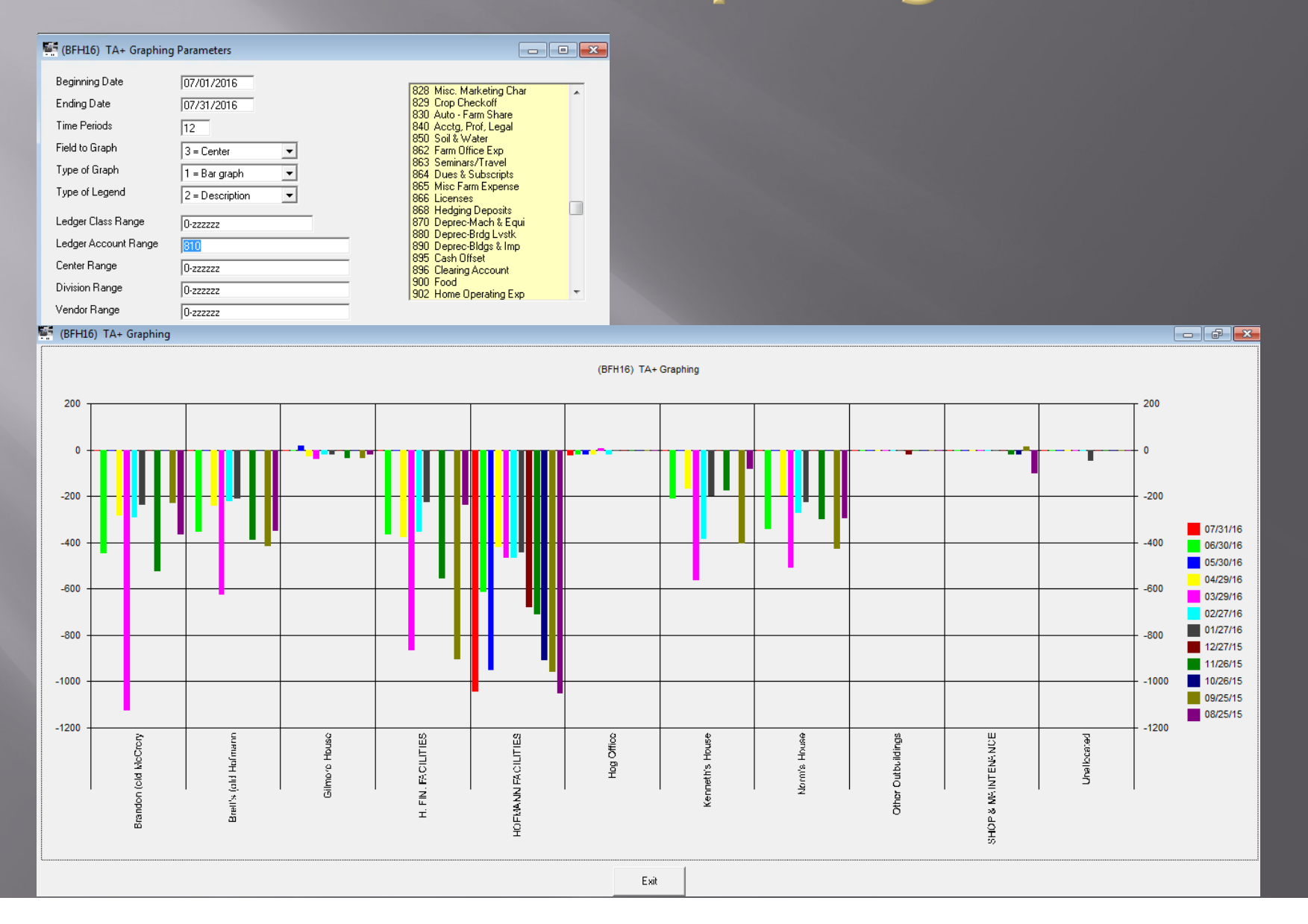

#### Simple "Data Dump" Reports

□ TransAction Plus - User Defined Report - User Detail Report Smart Feeder - Input History Report - User Detail Report Crop User Detail

# Crop User Detail

#### Define column template

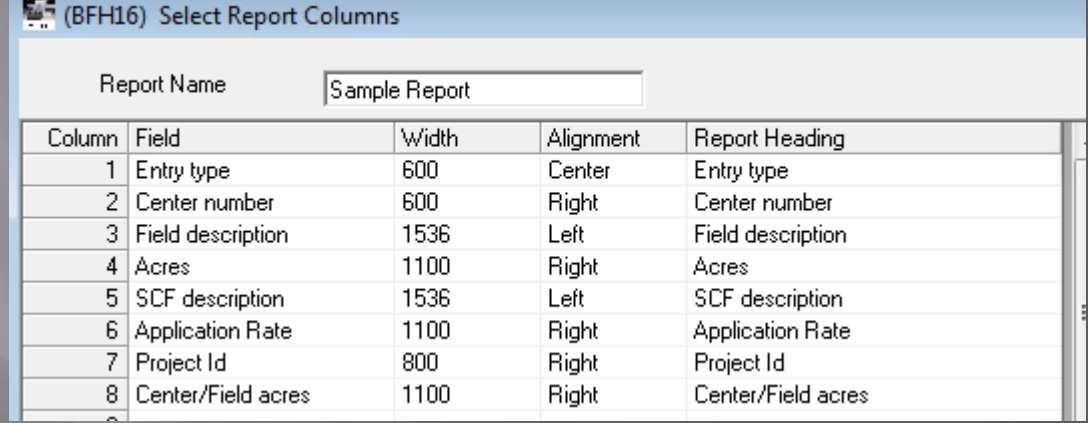

# Crop User Detail

#### Report filter

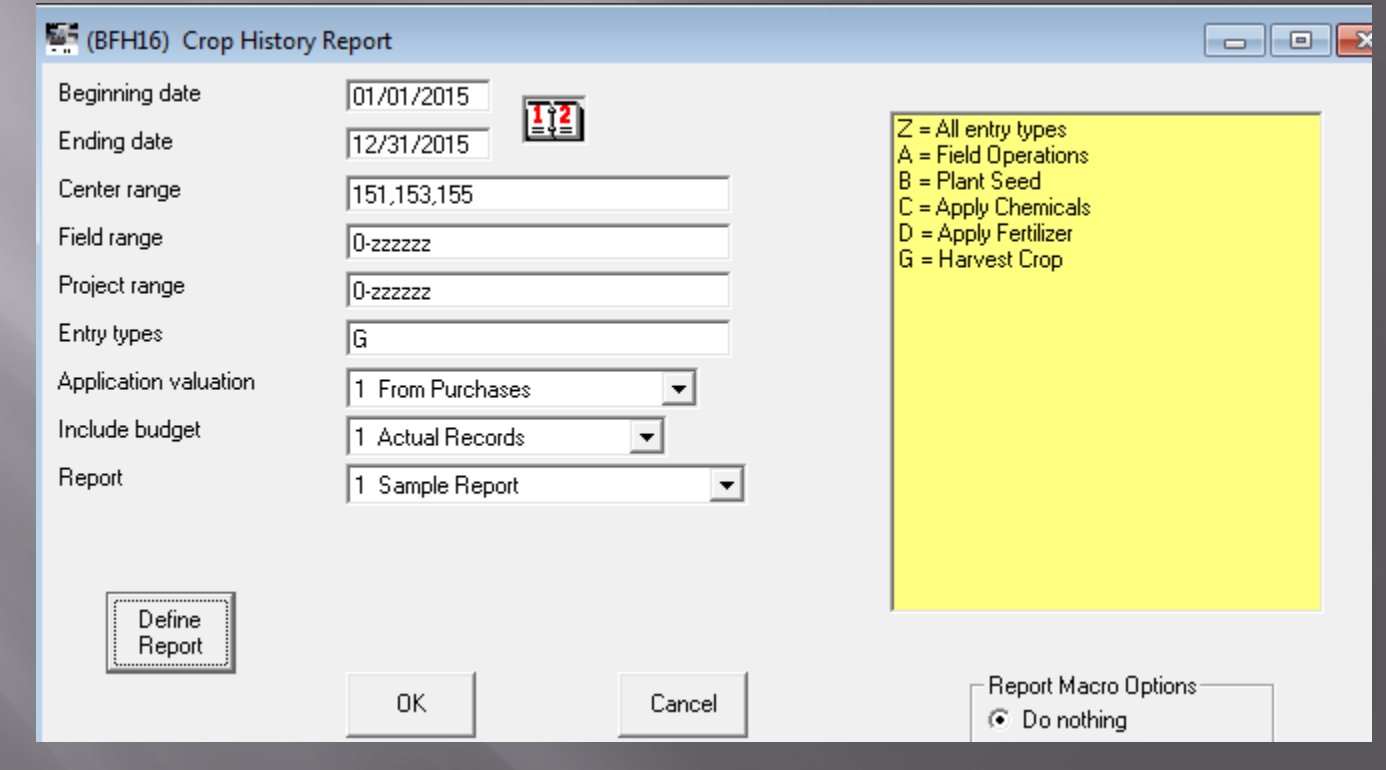

## Crop User Detail

#### □ Report detail and recap

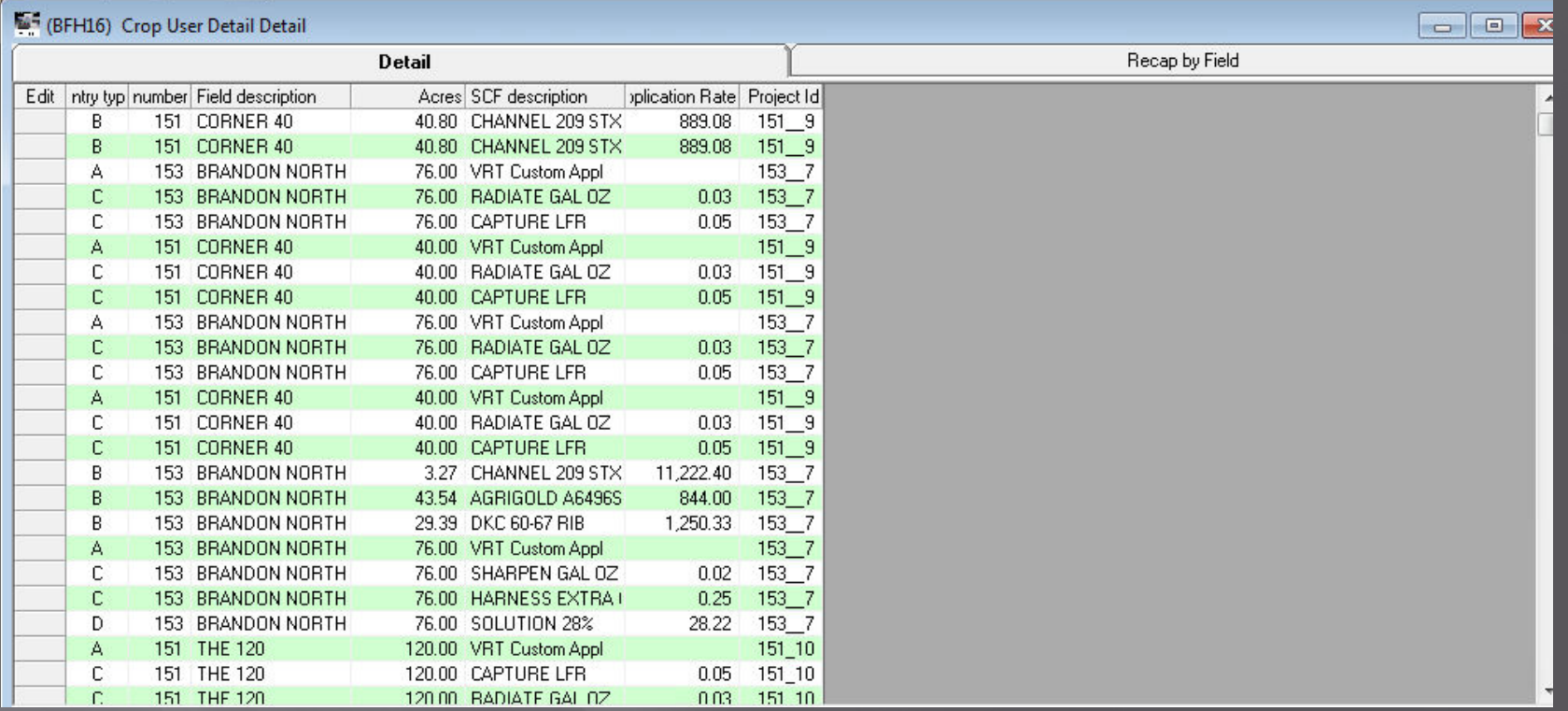

#### **FBS Batch Reports**

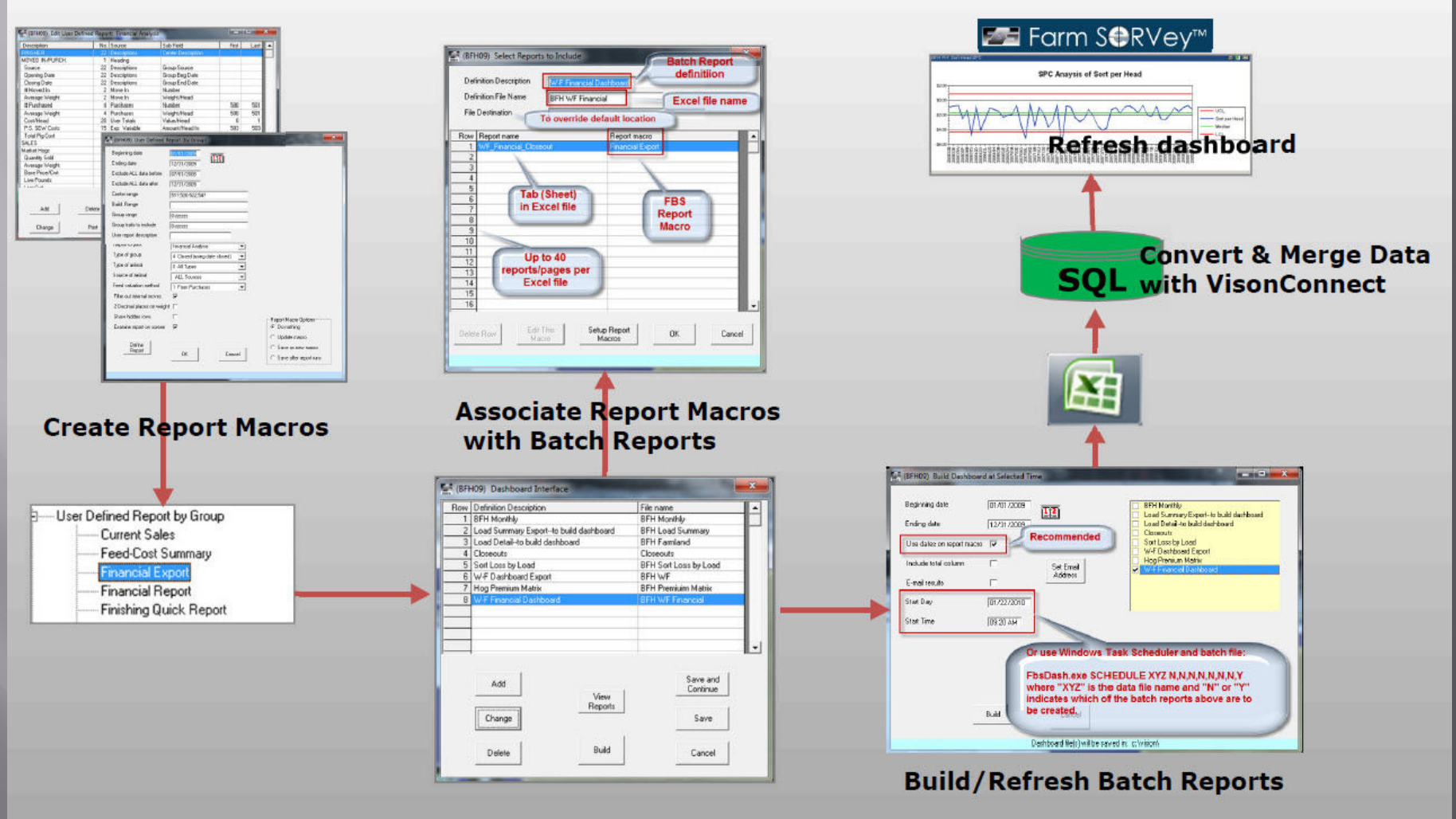

## How FBS Batch Reports Work

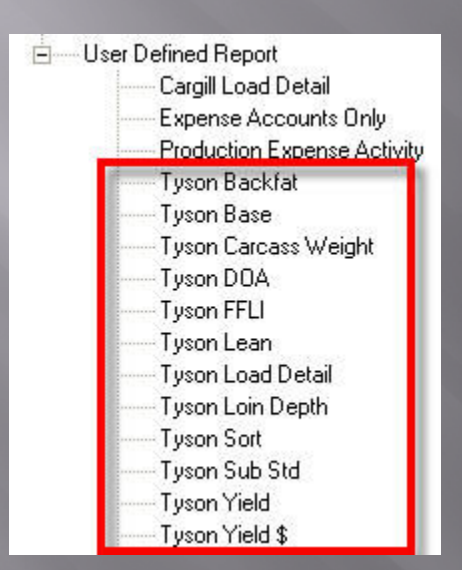

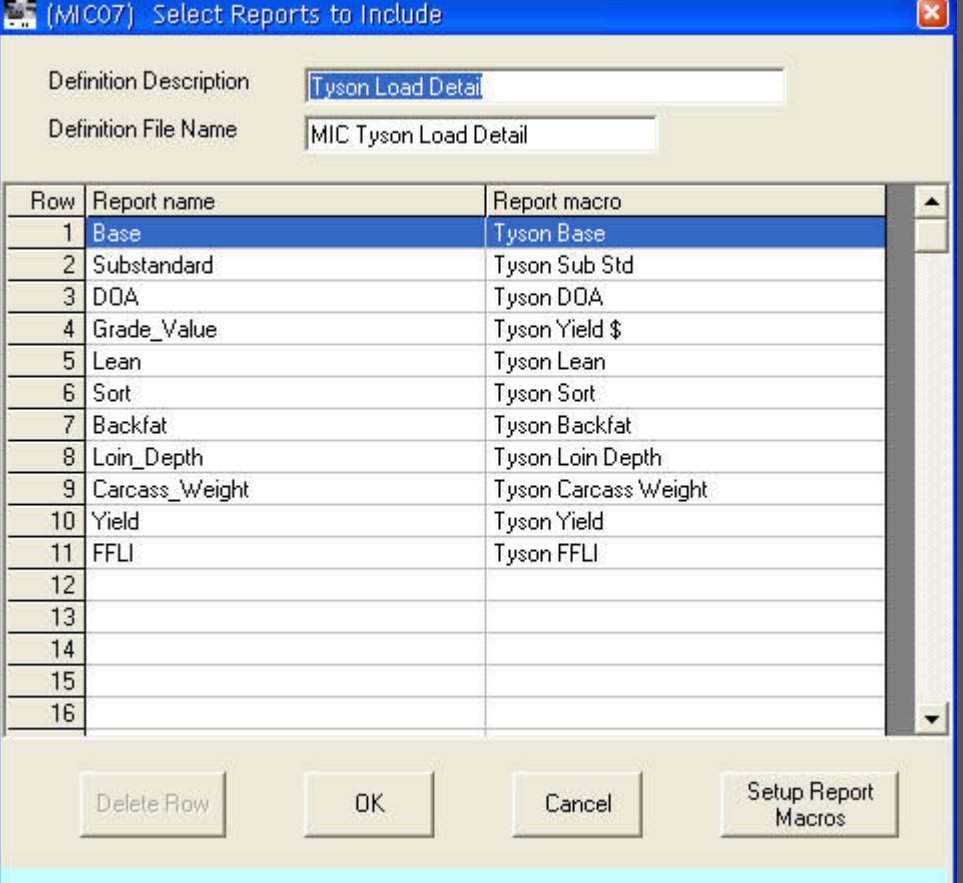

## **FBS Batch Reports Guidelines**

- 1. Fix report macro columns in stone
	- Dates/centers/etc. can be modified
- 2. Label clearly
	- Vendor
	- Special character?
- 3. Prototype in master company
- 4. Copy from master company

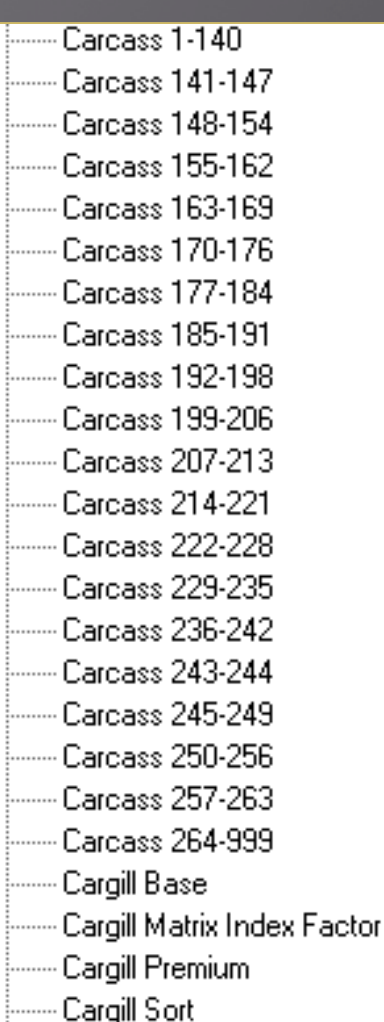

## **FBS Batch Reports Guidelines**

- 1. Definition Description
	- Generic Report Name
- 2. Definition File Name
	- Include company prefix
- 3. Prototype in master company
- 4. Copy from master company

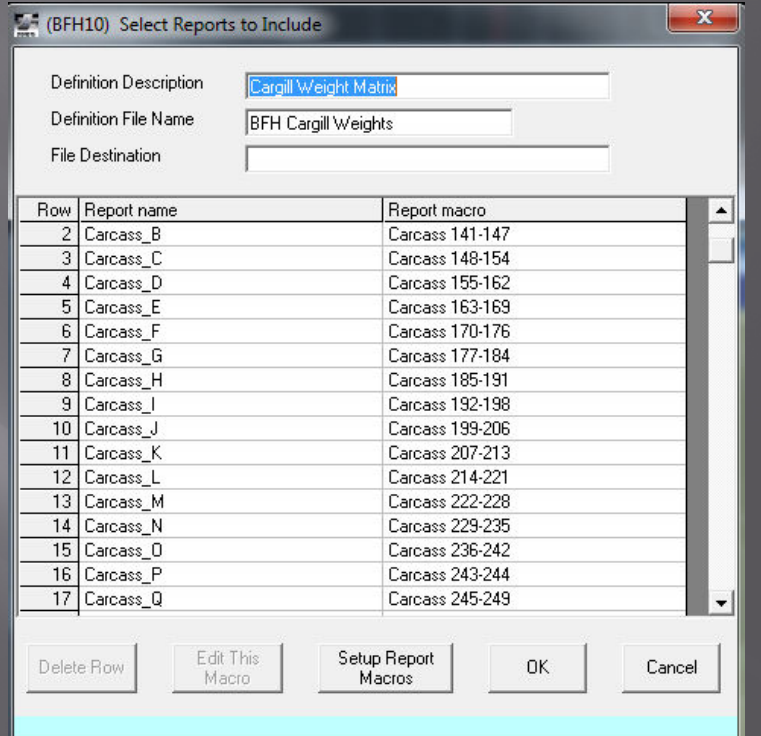

### FBS Batch Reports Multi-file Guidelines

#### 1. Separate report repository directories for each FBS company

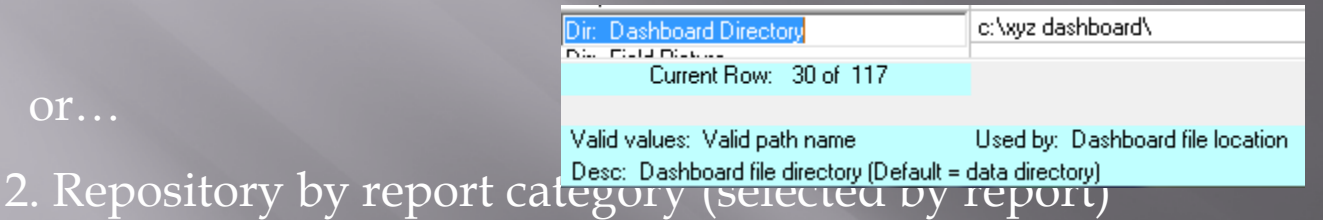

#### And/or…

3. Label report files with computed the select Reports to Include **the company of the company of the computer** rectory Definition Description Cargill Weight Matrix Definition File Name **BFH Cargill Weights File Destination** F:\Cargill\Carcass\